## **ЛАБОРАТОРНА РОБОТА №5**

# **Проектування та дослідження комп'ютеризованого вимірювача прискорень**

## **1.1 Мета роботи**

Зпроектувати та відкалбірувати вимірювач прискорень на базі ардуіно та датчика ADXL345, обчислити крен та кут тангажу.

### **1.2. Короткi теоретичні вiдомостi**

ADXL345 - це 3-осьовий акселерометр, який може вимірювати як статичні, так і динамічні сили прискорення. Сила земного тяжіння є типовим прикладом статичної сили, в той час як динамічні сили можуть бути викликані вібраціями, рухами і так далі.

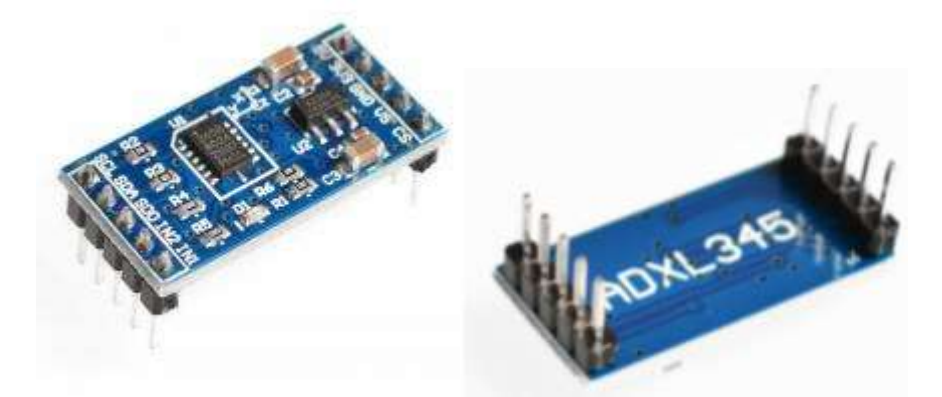

Рисунок 4.1 – 3-осьовий акселерометр ADXL345

3-х осьовій цифровий акселерометр на основі чіпа ADXL345 є датчиком, що вимірює проекції прискореного на три просторові осі (x, y, z). Знаючи ці вимірювання и з огляду на величину вільного падіння, можна визначити орієнтацію самого акселерометра в просторі. Цифрові результати вимірювання представляються у вигляді 16-розрядно чисел в додатковий коді та доступні через цифрові інтерфейси SPI (трьох- або чотірьохпровідні) або I2C.

Чутливість сенсора налаштовується (максимальна 4 mg/LSB). Частота оновлення інформації від 0,1 до 3200 Гц. . Напруга живлення чіпа 2.0 - 3.6В (можна живить з виходом 3.3В Ардуіно), плата може бути живитися від 5В (є вбудований регулятор напруги), споживання струму під час роботи 23мкА. Датчик працює як з SPI так и I2C інтерфейсами.

Дуже простий в работі. Вивід CS використовується для Вибори інтерфейсу. Якщо на CS низьких рівень - використовується SPI інтерфейс. Якщо ж на вході CS високий рівень використовується I2C інтерфейс.

Характеристики:

– Напруга живлення:  $3.3 - 5.0 B$ ;

- Інтерфейс шини: I2C / SPI;
- Формат пакета даних: 13 біт;
- Додаткові виводи переривань;
- Робочий діапазон:  $\pm 2$  g ...  $\pm 16$  g.

Загальновідома одиниця вимірювання прискорення - метр на секунду в квадраті (м/с2). Однак акселерометри зазвичай видають значення в «g» або гравітаційне прискорення. Один «g» - це величина прискорення надається тілу силою тяжіння на поверхні землі і в середньому дорівнює 9,8 м / с2.

Отже, якщо у нас акселерометр, розташований горизонтально, з його віссю Z, спрямованої вгору, (протилежної силі тяжіння) вихідний сигнал по осі Z буде дорівнює 1g. Вихідні сигнали по осях X і Y дорівнюватимуть нулю, тому що гравітаційна сила перпендикулярна до цих осях і ніяк на них не впливає.

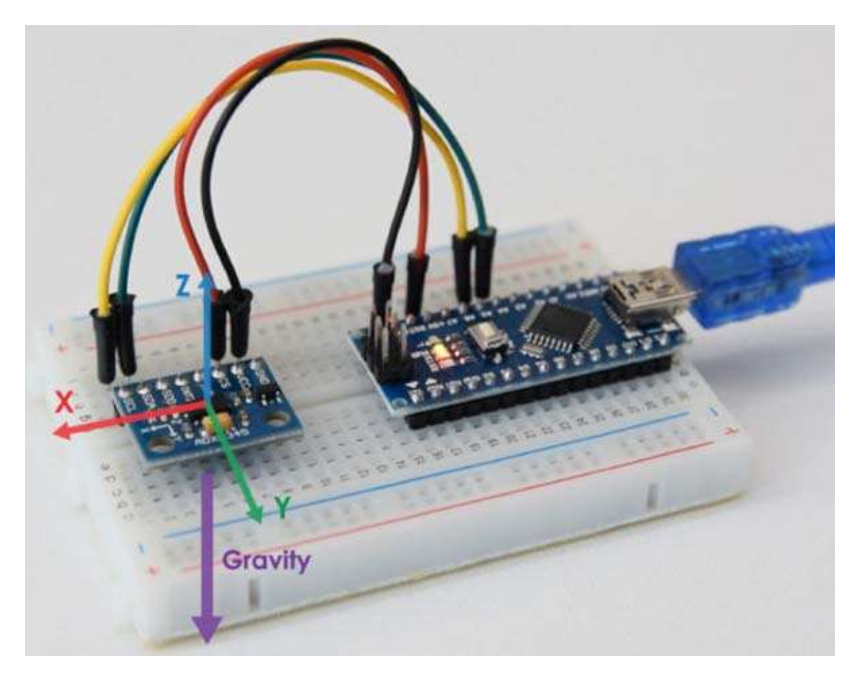

Рисунок 4.2 – Розташування осей акселерометра

Якщо перевернути датчик догори ногами, то вихідний сигнал по осі Z буде -1g. Це означає, що вихідні дані датчика через його орієнтації під дією сили тяжіння можуть варіюватися від $-1g$  до  $+1g$ .

Добре, тепер давайте подивимося, як ми можемо прочитати дані акселерометра ADXL345 за допомогою Arduino. Для зв'язку з Arduino датчик ADXL345 використовує I2C протокол. Отже, нам потрібні тільки два дроти для його підключення (лінії даних) і два дроти для його харчування.

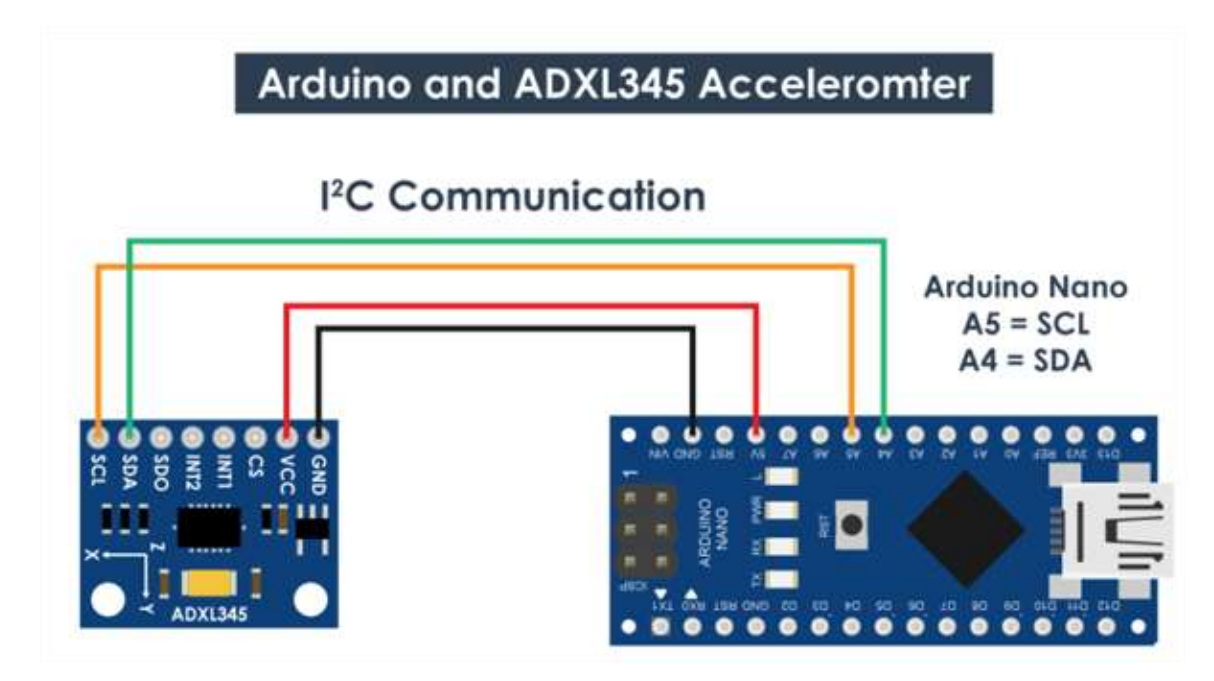

Рисунок 4.3 – Схема підключення акселерометра до Ардуіно

```
Скетч для читання даних акселерометра ADXL345 представлений нижче:
```

```
#include <Wire.h> // подключение библиотеки Wire
int ADXL345 = 0x53; // Aдрес I2C датчика ADXL345
float X out, Y out, Z out; // Выходы
void setup() {
  Serial.begin(9600);
  Wire.begin(); // Инициализация библиотеки Wire
  // Установите ADXL345 в режим измерения
  Wire.beginTransmission (ADXL345); // Начать общение с устройством
  Wire.write(0x2D); // работа с регистром POWER CTL - 0x2D
  // Включить измерение
  Wire.write(8); // (8dec -> 0000 1000 двоичный) Бит D3 High для разрешения
измерения
  Wire.endTransmission();
  delay(10);\}void loop() {
// ==  Считать данные акселерометра === //
  Wire.beginTransmission(ADXL345);
  Wire.write(0x32); // Начать с регистра 0x32 (ACCEL XOUT H)
  Wire.endTransmission(false);
  Wire.requestFrom(ADXL345, 6, true); // Чтение всех 6 регистров, значение
каждой оси сохраняется в 2 регистрах
  X out = ( Wire.read() | Wire.read() << 8); // Значение по оси X
  X out = X out/256; //Для диапазона + -2g нам нужно разделить необработанные
\overline{a} значения на 256 в соответствии с datasheet
  Y out = ( Wire.read() | Wire.read() << 8); // Значение по оси Y
  \bar{Y} out = Y out/256;
  \overline{z} out = (Wire.read()| Wire.read() << 8); // Значение по оси \overline{z}Z out = Z out/256;
  Serial.print("Xa= ");
  Serial.print(X_out);<br>Serial.print(" Ya= ");
  Serial.print(Y_out);<br>Serial.print(" Za= ");
  Serial.println(Z out);
\overline{\phantom{a}}
```
Вихідні дані датчика фактично залежать від обраної чутливості, яка може варіюватися від + -2g до + -16g. Чутливість за замовчуванням становить + -2g, тому нам потрібно розділити результат на 256, щоб отримати значення від -1 до + 1g. 256 LSB / g означає, що у нас 256 відліків на 1g.

Залежно від нашої потреби ми можемо вибрати відповідну чутливість. У разі для стеження орієнтації цілком підійде чутливість + -2g, але для додатків, де нам потрібно фіксувати вищу силу прискорення, наприклад, від раптових рухів, ударів і т. д. Можна вибрати інші діапазони чутливості, використовуючи регістр DATA\_FORMAT і його біти D1 та D0.

Після того як ми прочитали дані, ми можемо просто вивести їх в моніторі послідовного порту, щоб перевірити, чи відповідають значення очікуваним.

Для того щоб відкалібрувати акселерометр потрібно використати 3 регістра калібрування зміщення. Отже, потрібно розташувати датчик рівно і роздрукувати значення RAW, що не ділячи їх на 256 рис.4.4.

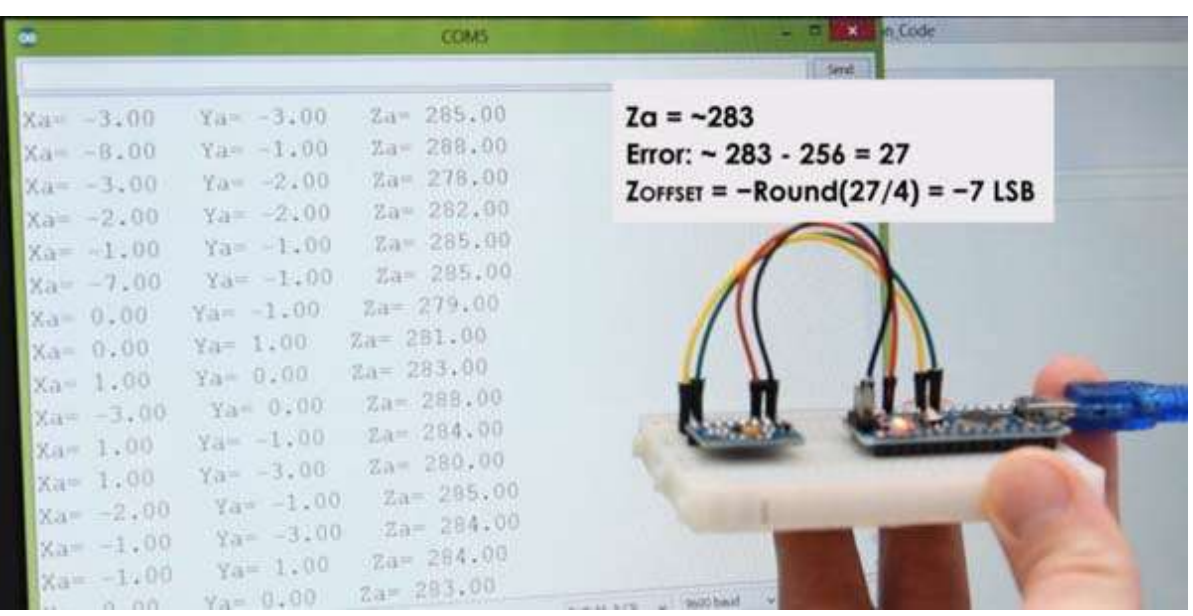

Рисунок 4.4 – Роботи акселерометра з відхиленням

Тут ми можемо бачити відхилення від норми, в нашому випадку значення по осі Z було близько 283. Це позитивна різниця в 27. Тепер нам потрібно розділити це значення на 4, і це дасть нам число, яке нам потрібно записати в регістр зсуву осі Z. якщо після цього ми завантажимо скетч, то значення по осі Z буде рівно 256, або 1g, як і повинно бути.

Скетч з налаштуванням представлений нижче на рис.4.5.

```
\mathcal{I}.
     // Этот код должен находится в разделе setup ()
 \overline{2}// Калибровка смещения
 3.// ось Х
      Wire.beginTransmission(ADXL345);
4.Wire.write(0x1E); // Permarp amements och X
-5Wire.write(1);
 6.7.Wire.endTransmission();8.delay(10);
      // ось У
9.Wire.beginTransmission(ADXL345);
10.
11.Wire.write(0x1F); //Permorp смещения оси Y
12.Wire.write(-2);
13.
      Wire.endTransmission();14.delay(10);
15.
16.
      // ось 2
17.Wire.beginTransmission(ADXL345);
18.Wire.write(0x20); // Permorp CMemeHMR OCM Z
19.
      Wire.write(-7);
      Wire.endTransmission();20.delay(10);
21.
```
Рисунок 4.5 – Частина скетчу для калібрування акселерометра

При необхідності нам слід відкалібрувати і інші осі, використовуючи той же метод. І відразу зауважимо, що ця калібрування не записує в регістри постійно. Нам потрібно записувати ці значення в регістри при кожному включенні датчика.

Після того, як ми завершили калібрування, можна обчислити крен і кут тангажу, використовуючи дві формули:

```
1. // Расчет крена и тангажа (вращение вокруг оси X, вращение вокруг оси Y)
 2. roll = atan(Y_out / sqrt(pow(X_out, 2) + pow(Z_out, 2))) * 180 / PI;
 3. pitch = atan(-1 * X_out / sqrt(pow(Y_out, 2) + pow(Z_out, 2))) * 180 / PI;
```
## **1.3. Пiдготовка до роботи**

При пiдготовцi до роботи необхiдно:

- ознайомитись з рекомендованою лiтературою;
- вивчити короткі теоретичні відомості.

#### **1.4. Порядок роботи:**

1. Підключити модуль ArduinoUno до акселерометра ADXL345 по протоколу І2С.

2. Скачати та підключити в скетчі необхідні бібліотеки для роботи з акселерометра ADXL345.

3. Відкалібрувати акселерометр по 3-ом осям.

4. Обчислити крен і кут тангажу.

5. Виконати вимірювання прискорення при повільному русі,при швидкому русі, при поступальному русі.

6. Представити виміряні дані в вигляді табличок.

7. Побудувати графіки залежності часу від прискорення та часу від швидкості при трьох різних видів руху.

8. Оформити звіт та зробити висновки.